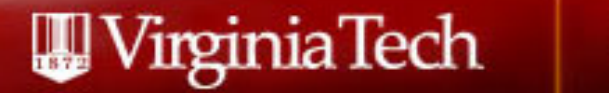

### Graduate School Review of ETDs

Matthew Grice Admissions and Academic Progress Virginia Tech Graduate School

### https://ess.graduateschool.vt.edu/pages/login.php or navigate from the Graduate Student Forms page on the Graduate School's website

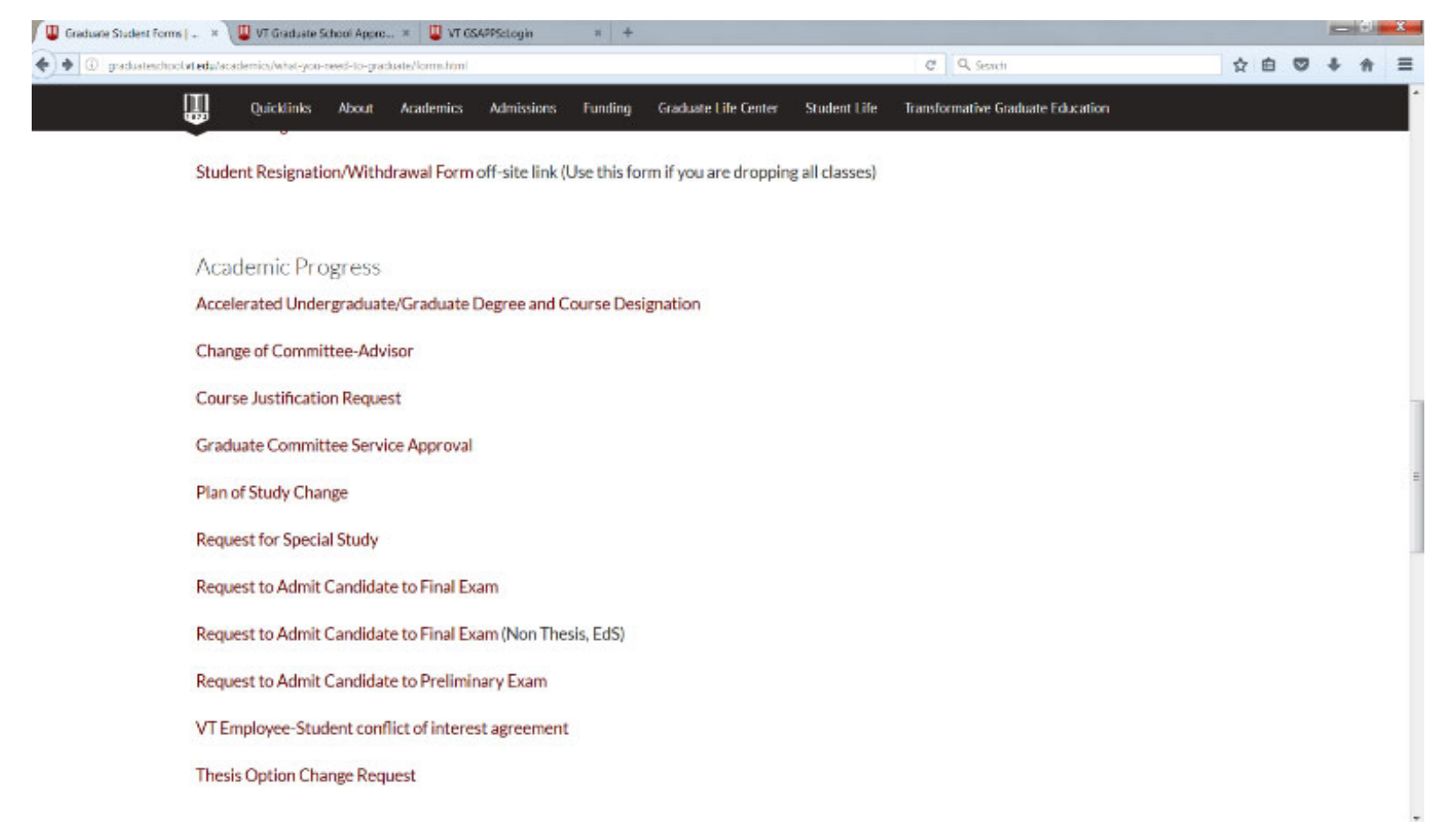

#### WirginiaTech **Graduate School**

Login

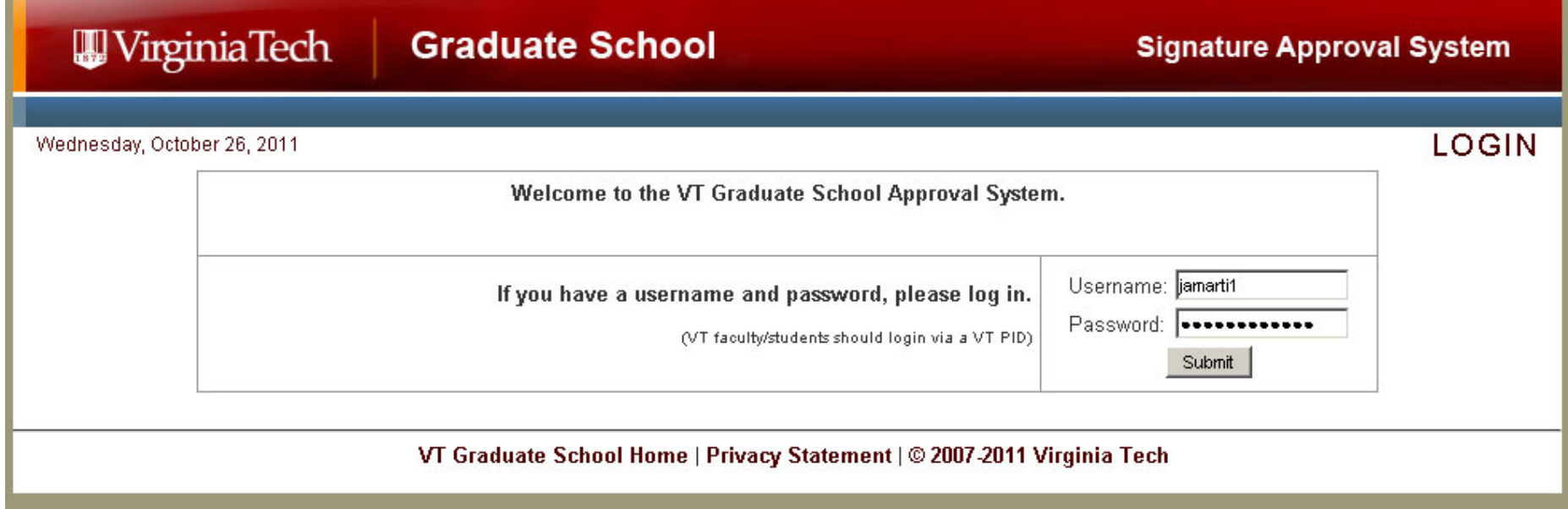

#### Wirginia Tech **Graduate School**

# Upload Your ETD

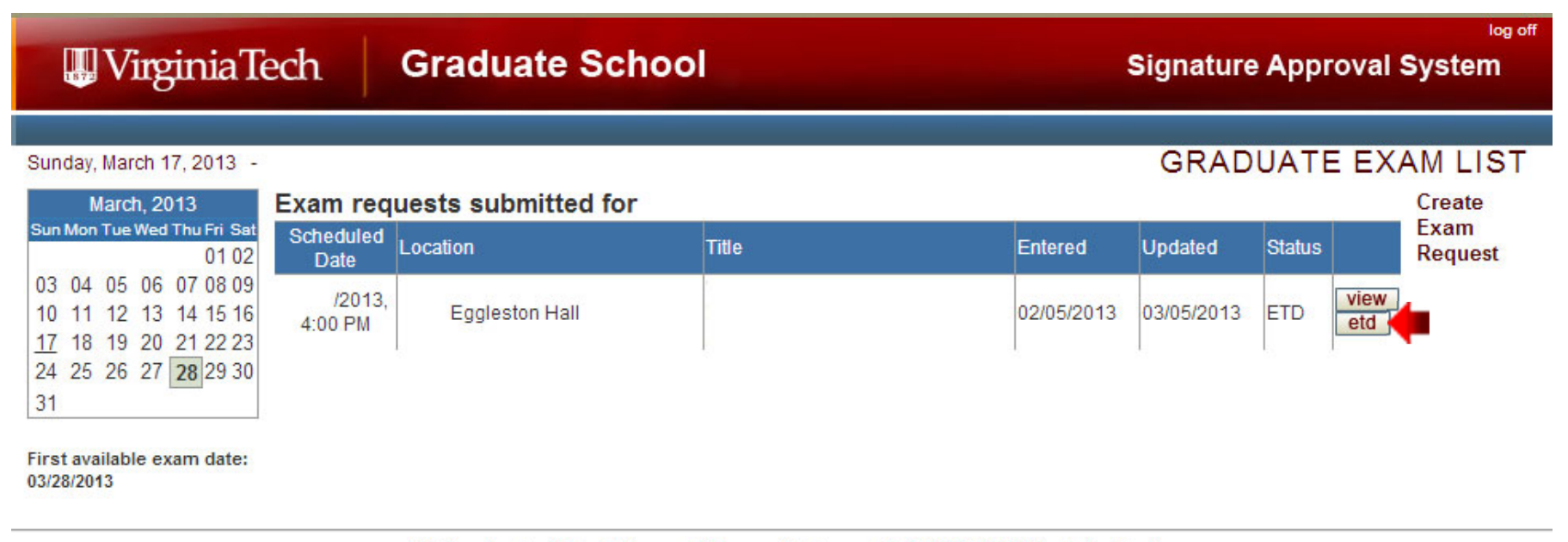

VT Graduate School Home | Privacy Statement | @ 2007-2013 Virginia Tech

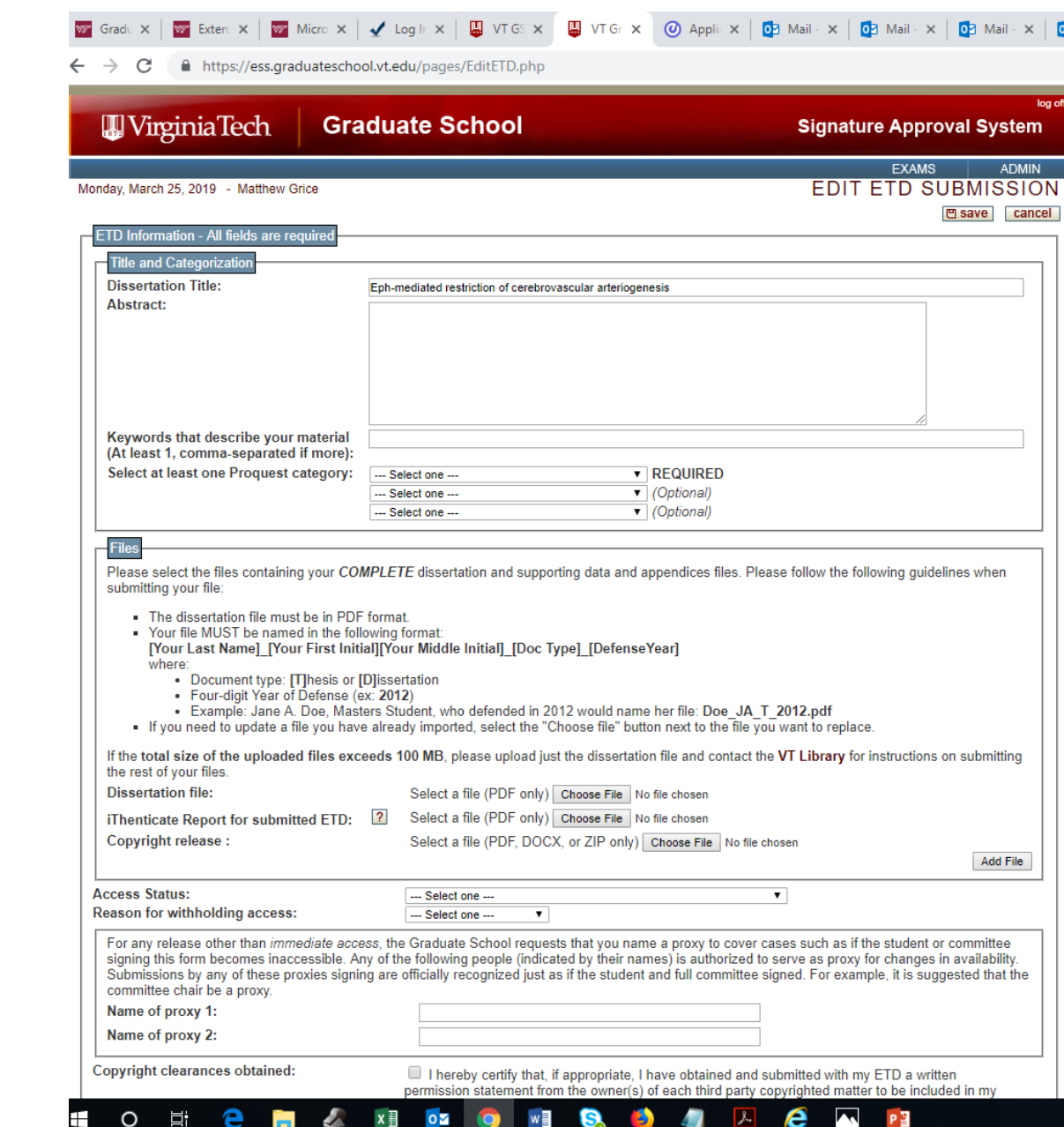

Upload Your ETD

### Faculty Approval of Your ETD

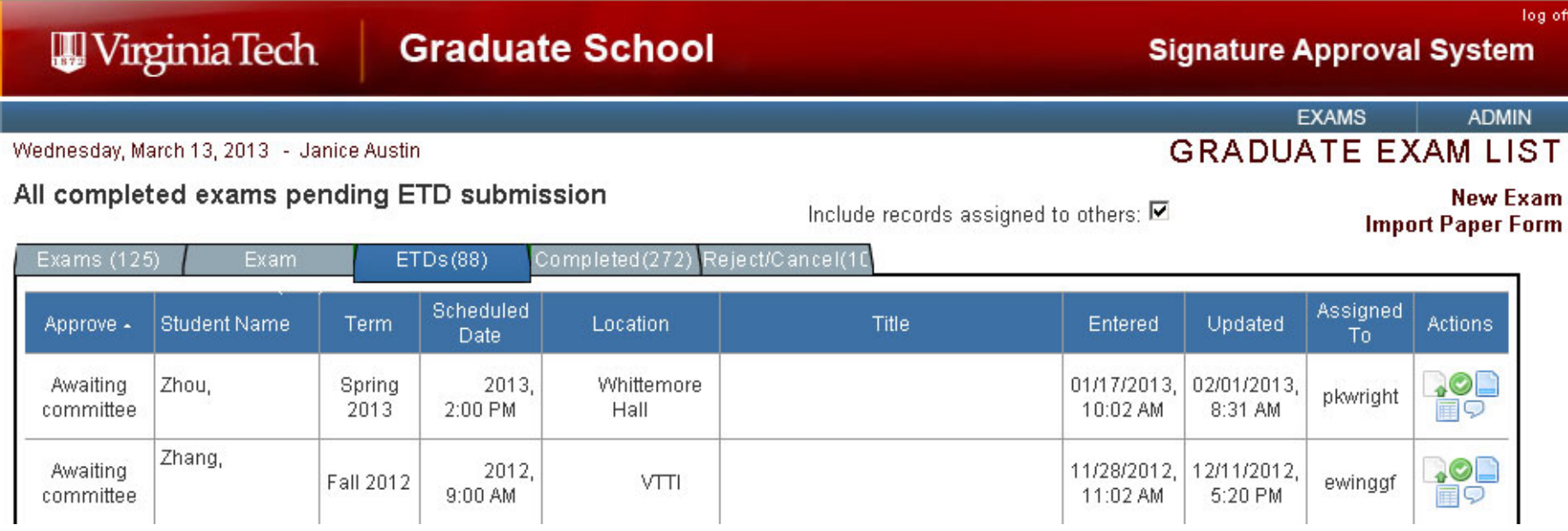

### Graduate School Approval of Your ETD

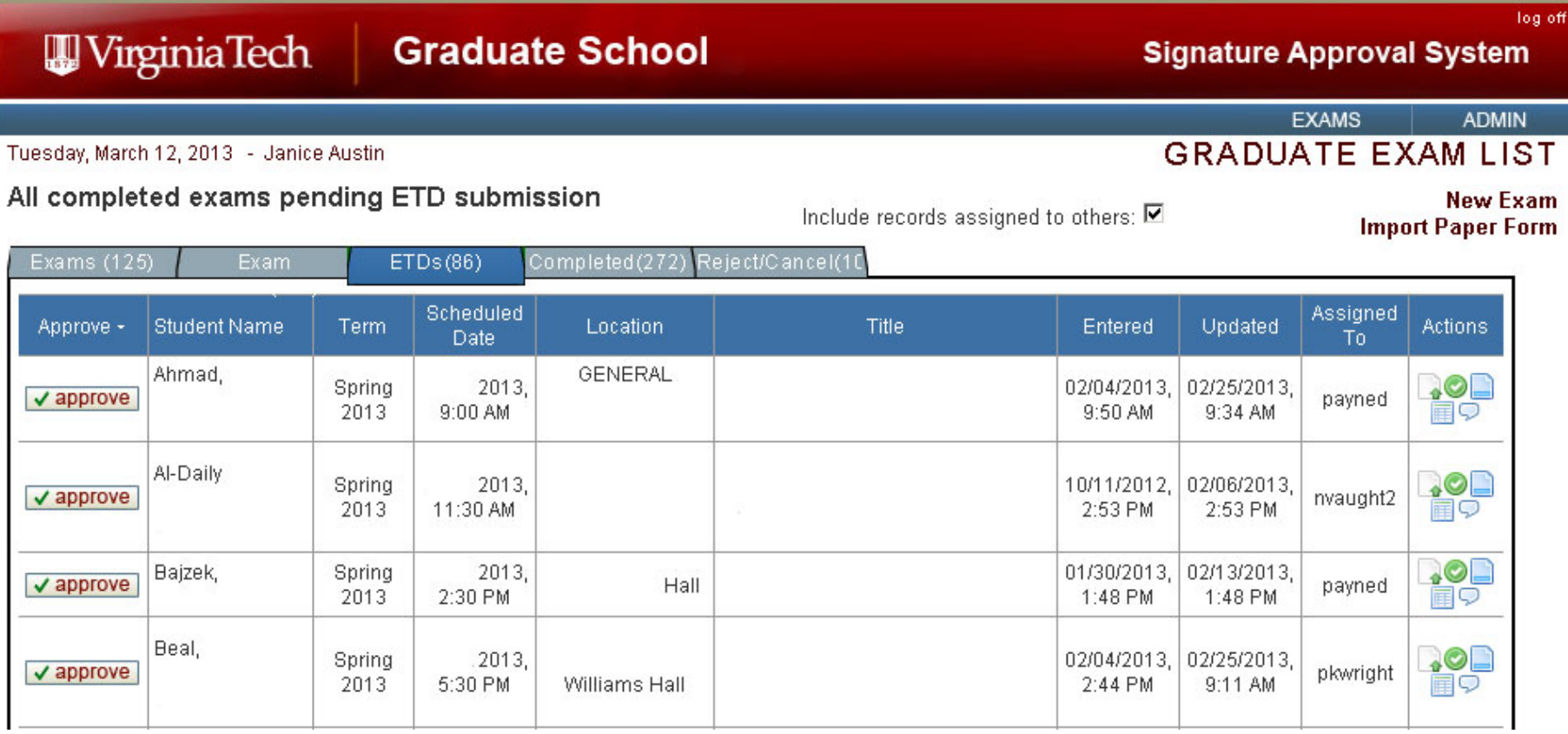

# Title Page & Abstracts

Check the format of the Title page

WirginiaTech

- student's full name
- the Virginia Polytechnic Institute and State University as institution name
- degree and major
- type of document (thesis or dissertation)
- committee member names with middle initial (do not include Dr.)
- defense date
- city and state
- key words

Exact title and student's full name from Title page are on academic abstract and general audience abstract pages

No visible page numbers on title page or abstract pages. Visible page numbers appear after abstracts

Wirginia Tech

(Title)

(Full Name)

(Thesis/Dissertation) submitted to the faculty of the Virginia Polytechnic Institute and State University in partial fulfillment of the requirements for the degree of

(Master of Science/Master of Arts/Doctor of Philosophy/Doctor of Education) In (Department)

> (Committee I. Chair or Co-Chair) (Committee I. Co-Chair) (Committee I. Member) (Committee I. Member) (Committee I. Member) (Committee I. Member) (Committee I. Member)

(Date of Defense) (City and State where you defended)

Keywords: (keywords)

Copyright (optional - © or Creative Commons, see last page of template for information)

# **Abstract Page**

(Title)

(Name)

ABSTRACT

(Enter abstract here)

WirginiaTech

# General Audience Abstract Page

(Title)

(Name)

#### GENERAL AUDIENCE ABSTRACT

(Enter abstract here)

Wirginia Tech

‐‐Written for a general audience of laypersons, \*not\* those who have studied or performed research in your field

‐‐Briefly describe your topic, your findings, why your research is important/what uses it may have

‐‐Use language non‐specialists would understand, not jargon. Define terms

### WirginiaTech

#### **Graduate School**

### Front Matter

Title Page Abstract General Audience Abstract Dedication (optional) Acknowledgements (optional) Table of Contents List of Figures (optional) List of Tables (optional) Nomenclature/Abbreviations (optional)

- lowercase Roman numerals in the front matter; only visible \*after\* abstracts

- Arabic numerals in the body

# Page Numbers

- • Give yourself time for these; tend to be the hardest part of formatting an ETD
- •We have templates you can use:

Wirginia Tech

- https://guides.lib.vt.edu/ETDguide
- • MS Word template & LaTeX template – double check that the LaTeX has the General Audience Abstract

### VirginiaTech

### **Graduate School**

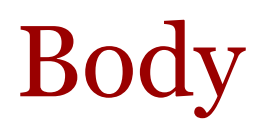

Chapters 1-5+ ReferencesAppendices

- Verify page numbers from table of contents, list of figures/tables to text
- Is the format of headings consistent?
- Is the format of captions consistent for figures and tables?
- Do the headings in the table of contents match the headings in the text?
- Are pictures/diagrams used from another source? Are permissions included?
- Are the appendices "lettered" rather than numbered? Appendix A, B, etc.
- Are appendices listed in the table of contents?

# Standard vs. Manuscript Format

Standard Format

Wirginia Tech

- Focuses on one problem, issue, experiment
	- 1. Introduction
	- 2. Review of Literature
	- 3. Experiment
	- 4. Results
	- 5. Discussion
	- 6. Conclusions, etc.

# Standard vs. Manuscript Format

#### Manuscript Format

Wirginia Tech

-Composed of multiple articles that may

stand alone

- 1. Introduction
- 2. Review of Literature
- 3. Title of First Manuscript
	- a. Abstract
	- b. Introduction
	- c. Materials and Methods
	- d. Results
	- e. Discussion
	- f. References
- 4. Title of Second Manuscript
	- a. Abstract, etc.
- 5. Title of Third Manuscript
	- a. Abstract, etc.
- 6. Conclusions

WirginiaTech

### Previously Published Manuscripts

If a manuscript has previously been published (for instance, in a journal):

- List coauthors (if any) and include a full citation on the first page of that section of your ETD
- Include permissions, such as a letter from the journal's editor or a contract stating you retain the right to republish (upload as a separate file along with your ETD)
- Include an Attribution page if coauthors—comes immediately before Table of Contents

Wirginia Tech

### **Attribution Page**

#### **ATTRIBUTION**

Several colleagues aided in the writing and research behind one of my chapters presented as part of this dissertation. Another colleague aided with data collection for another chapter and an appendix. A brief description of their contributions is included here.

Chapter 2: Gravity-Utilizing Apparatus to Identify the Elusive Roadus-Runnerus (Hot-roddicus supersonicus) Species in Western North America

Wile E. Coyote, Ph.D., is currently an experimental Engineering Mechanics researcher attached to Acme Labs. Dr. Coyote served as a co-author on this paper and helped to design and test many of the research tools employed in the effort.

Beauregard "Bugs" Bunny, Ph.D., is a professor of Gender Studies at Bucktooth University in

### Entire Document

- Thesis or dissertation is one pdf document; supporting files may also be uploaded
- Is the document searchable?
- Is the document locked?
- -No vita may be included
- Naming the file(s):

WirginiaTech

The generic file name format is <Last name>\_<first (and) middle initials>\_T or D\_<yyyy of defense>

Example: Doe\_JA\_D\_2013

- Name additional files the same way plus \_Permissions, \_Copyright, etc.

- Creative Commons
	- > Optional
	- > www.creativecommons.org
	- > Six types of licenses that allow varying types of uses.
	- > Free; works with copyright law
	- > Can include as separate, supporting file along with dissertation file

#### Wirginia Tech **Graduate School**

#### Licensing your original work with a Creative Commons License

http://www.creativecommons.org

The six Creative Commons licenses permit varying types of uses. The following chart illustrates the permissions, requirements, and restrictions of the CC licenses, from the least restrictive, to the most restrictive.

 $(\triangleright)$ 

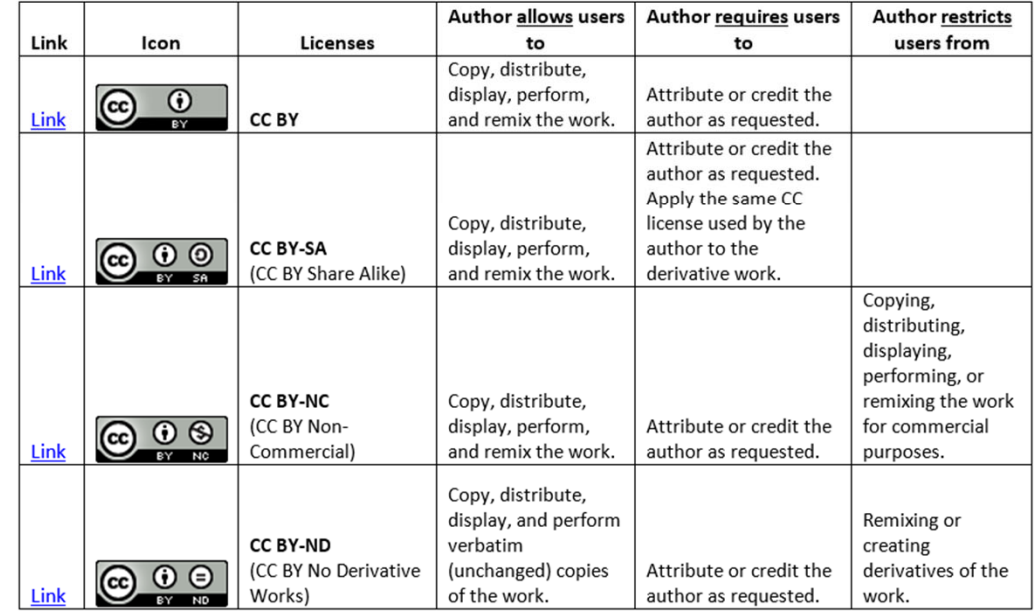

WirginiaTech

 $\tilde{0}$ 

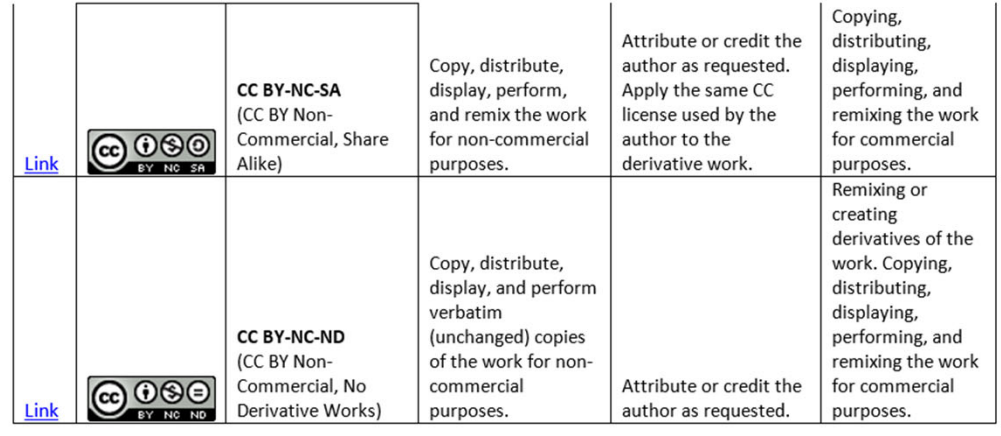

End of document ■

#### **Graduate School** Wirginia Tech

What Happens With Your Approved ETD

If released for *Immediate Worldwide Access*–search library website: www.lib.vt.edu

If released *VT Only 1 Year*

 $\mathcal{L}_{\mathcal{A}}$  , where  $\mathcal{L}_{\mathcal{A}}$  is the set of the set of the set of the set of the set of the set of the set of the set of the set of the set of the set of the set of the set of the set of the set of the set of the search library website: www.lib.vt.edu (requires VT PID/password)

If *Secured 1 year*

 $\mathcal{L}_{\mathcal{A}}$  , the set of the set of the set of the set of the set of the set of the set of the set of the set of the set of the set of the set of the set of the set of the set of the set of the set of the set of the se will be held in a secure repository until released

– once released, search library website

### iThenticate

- Online tool to detect potentially plagiarized or unattributed material (already published elsewhere and not cited in the ETD)
- Mandatory as of 2018

Wirginia Tech

• As always, student's committee is responsible for taking steps to ensure the material is original or is adequately cited

WirginiaTech

# iThenticate

- Access iThenticate and log in via the links on the Virginia Tech Graduate School's website
- Upload ETD, then look at report choose Summary Report format
- • Similarities will be flagged and should be reviewed individually to identify any potential similarity issues

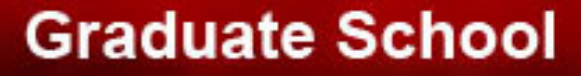

Wirginia Tech

# Questions?

Matthew Grice Graduate Admissions and Academic Progress Virginia Tech Graduate School 540-231-8473 540-231-8636 matth83@vt.edu grads@vt.edu